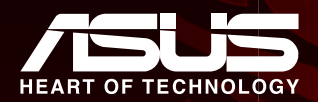

# Fre Jord 2X Vibration Feedback Gamepad

# **Operation Manual of USB Game Controller w/Macro Function**

#### 1. Brief Introduction

Thank you for purchasing our USB vibration game controller. Compatible with most game software (support USB Port), this product is designed for PC computer. It has built to the highest manufacturing standards and testing throughout its development to ensure you get the best possible product. To make it fully fits your personal game controller, please review this user's instruction manual carefully for installation and operation.

#### 2. System Requirements

- · Support USB Port
- · Windows98/ME/2000/XP
- · Direct X7.0 and UP

## 3. System Installation under Windows98/Me/Window2000/WinXP

- Enter Windows Insert disc Double hit "SETUP", and set up the driving system according to the indication:
- Start Control Panel Game Controller:
- · Insert the plug of controller into PC USB port > Install the driving system according to indication PC will find out "ASUS XitePad 2X Vibration Feedback Gamepad" driving system automatically —— > Attribute.

## **4. Testing of Game Controller**

- · Enter "Text Page"
	- (A), Testing the keys from "1" to "12":

Digital Mode: Press any key among 1 to 10 of the controller, the corresponding key in the testing page willturn red.

Analog Mode: Press any key among 1 to 12 of the controller, the corresponding key in the testing page willturn red.

(C), Testing the Directional key:

Digital Mode: Press the upper, the lower, the left, the right and 45°, 135°, 225°, 315° of the Directional Key, the X/Y Axes in the testing page will move correspondingly.

Analog Mode: Press the upper, the lower, the left, the right and 45°, 135°, 225°, 315° of the Directional Key, the "Pov Info" in the testing page will have 8 directional arrows correspondingly.

#### **Enter "Calibration" for correction**

 The calibration is proceeded under the Analog Mode (Led Indicator is on) while "+" cursor isn't in the center position. You only need to press "Default" first, then "set" to calibrate.

**Enter the "Effect Page" to test the vibration of motor:** 

 Under Analog mode, press the right or the left of the Left Stick, and the corresponding left motor vibrates. Also the Led Indicator of the motor is on. When you press the upper or the lower of the Left Stick, the corresponding right motor vibrates. The Led Indicator of the motor is on, too.

#### **C** The definition and clearance of Macro function

- (A), Definition of Macro function
- **ij**Press Macro button, and Macro Led is on.
- **ij**Press an action button among the 4 buttons: 5, 6, 11, 12, and Macro Led flashes.
- **ij**Press a few function buttons and group them as defined functions.
- Remember that Macro function can be defined with group function of no more than 15 times. One time means pressing one button once or more buttons at the same time. After 15 times, Macro function is saved and exit the defining condition automatically.
- **ij**After definition, press Macro button and exit. Macro Led goes out.
- (B), Clearance of Macro function
- **ij**Press Macro button, and Macro Led is on.
- **ij**Press the defined buttons from the 4 buttons: 5, 6 11, 12, and Macro Led flashes.
- **ij**Press Macro button, and Macro Led goes out. The defined Macro function vanishes.

#### (C), Speed of Macro function

 There are 2 speeds: Fast motion and Slow motion. The default value is Fast motion. Please define a certain speed before definition of Macro function on an action button.

Fast motion: Press Macro button Macro Led is on Press the upper of the Directional

Button Slow motion: Press Macro button Macro Led is on Press the lower of the Directionalbutton

#### (D), Remarks:

 **ij**Only 4 buttons "5, 6, 11, 12" can be defined with Macro function. After definition, its original function disappears.

**ij**Each Macro function can be defined with the functions of 15 action buttons at most.

 **ij**Buttons "9, 10" are used as space button to compart two same actions or prolong time in the process of defining Macro function.

#### · The definition and clearance of Turbo function

(A), Definition of Turbo function Under Digital mode, the buttons "1 to 8" can be defined with Turbo function. Under Analog mode, the buttons "1 to 8" and "11, 12" can be defined with Turbo function. For an example: press Turbo button first, then press any button, e.g. button "3". Press Turbo button again. Thus, button "3" is with Turbo function.

Remember not to press "Turbo" and button "3" at the same time because this will cause the buttons '1 to 8" and "11, 12" to be with Turbo function under Analog mode, and cause the nullification of Macro function, too.

#### (B). Clearance of Turbo function

- a) Press Clear button, and the Turbo function on all buttons vanishes. Remember that there is no way to clear the Turbo function on one button, but on all buttons.
- b) When buttons "5, 6, 11, 12" are defined with both Macro and Turbo functions at the same time, the Turbo function will be null until the Macro function is cleared

#### 5. Troubleshooting

- · If the game controller doesn't work after setting up Software and Hardware:
	- (A). Please check whether the controller cable is steadily connected with your PC:
	- (B), Make sure that the correct options are selected. "Game Port Controller" in the "Game Controller" in menu
		- "Control Panel" is "Confirmation", and "Controller ID" shows "1".
	- (C). Make sure that I/O value of game controller doesn't impact with that of other accessories.
- (D). Please restart your PC if the game controller still cannot work.
- · The driving system "PC Dual Shock" cannot be installed or there is no reaction
- while testing the controller after installation.
- DirectX Version is too low. Please change to DirectX 7.0 Version or up.
- · There is no vibration from motor while playing racing games. Exit the game and reset. If it still cannot work normally, restart your PC.
- . Some analog axes can go into effect automatically after you enter the games.

The game controller hasn't been calibrated or hasn't been confirmed after calibrations.

Enter Option —————————————————— Dead Zone to adjust the range of the dead zone, and make

sure the axe in the range of the dead zone.

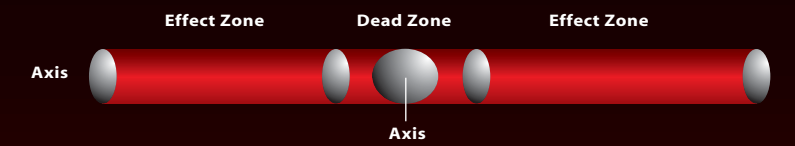

. The motor keeps on vibrating while playing the games.

Enter FORCE EEEDBACK and turn down or turn off the engine.

#### **Engine**

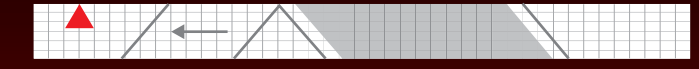

- . The intensity of the motor becomes weak after entering the games. Enter FORCE FEEDBACK and adjust the intensity of STICK VOLUME and ROAD EFFECTS to be stronger.
- · You feel it difficult to make the corrections on testing platform. Press "Default" first, and then press "Set".
- · There is no vibration from motor on testing platform.

DirectX Version is too low. Please change to DirectX 7.0 Version or up.

- . You cannot find the driving system of the game controller after connecting the controller to PC. The problem caused during previous installation of Driving system, it iumped over the file or wrong path of the file was assigned while the path of the concerned file was reguired by Windows. The solution is to delete the "Somatological Input Fquipment", "Hidclass" or the corresponding equipment with "!" symbol under the menu of "Sound, Video and Game Controller", and re-connect the game controller to PC. Thus you'll find the driving system.
- · The nullification of Macro function

It's caused by incorrect operation of defining Turbo function. The solution is to press Clear button, then press any button among the buttons "1 to 8". Or you can re-connect the controller with your PC computer.

The GameLiveShow and GameReplay provided in the CD-ROM are the latest features in one application that will only work with ASUS graphic cards. Please install the provided ASUS Enhanced Driver in the CD-ROM first then install the Gamel iveShow/GameReplay application. GAME Live Chain GAME RE

# 魔技2X力回饋震動手柄 中文使用說明書

#### 1. 系統需求

為了讓您所購買的產品能順利安裝,請先確認您的電腦具備以下條件:

- ‧ 須具備一端USB 介面。
- ‧支援Windows 98作業系統以上。
- ‧需要Direct7.0a以上版本。(若無此程式請到微軟自行下載)

# 2. 功能

- ‧相容於Windows 98/98se/ME/2000/XP作業系統。
- ‧雙馬達振動回饋(就是有震動功能),{需驅動程式}。
- ‧數位元(不亮燈)模式和類比(亮燈)模式。
- ‧數位元(不亮燈)模式:2軸10鍵功能。
- ‧類比(亮燈)模式: 4軸12鍵功能。
- ‧連發(TURBO)與清除(CLEAR)功能。
- ‧Left Joystick鍵,這只有在類比(亮燈)模式才有此功能,可以將平面操作的十字鍵轉換成搖桿來做操作。 (這要依遊戲而定義)
- ·Right Joystick鍵,要看遊戲來做定義。(因為有遊戲若像是飛行模擬遊戲,在類比模式下就變成可控制旋轉 或上下的功能,或者像賽車遊戲,在數位模式下就可能變成按鍵1、2、3、4的功能。)
- ‧以上操作在(1)號或(2)號手柄功能都一樣。

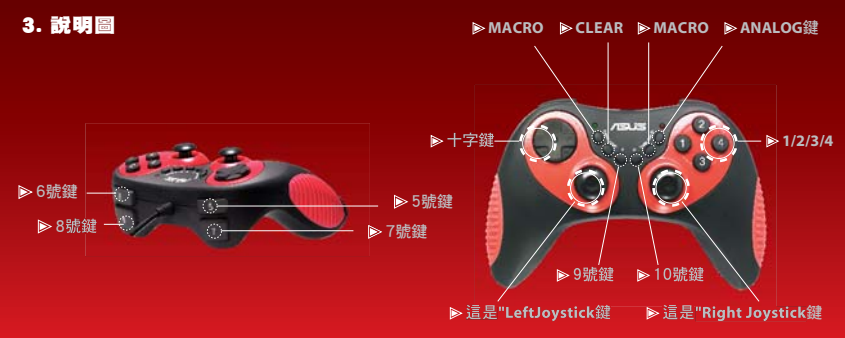

# 4. 安裝方法

- ‧先將插頭接到USB接口,電腦會自動讀取此手柄。
- ‧在Windows 98/98se請注意:若第一次安裝時,畫面會告知要先安裝98/98SE第二版驅動程式, 請先將98/98SE的原始光碟片放入安裝,即可讓電腦讀取到此手柄。
- ·安裝完成後請到我的雷腦 ── ▶ 控制台── ▶ 遊戲選項中,即可發現多了一個項目"ASUS XitePad 2X Vibration Feedback Gamepad "

在進入內容 ——→ 您就可以先做基本的操控測試與進階的震動回饋測試。注意:不需要在"遊戲控制器中" 在做"新增(A) "手柄的選擇功能。

·當您下次再插拔此搖桿時,系統會自動將此裝置的相關資訊找出來,不需再一次安裝即可使用。

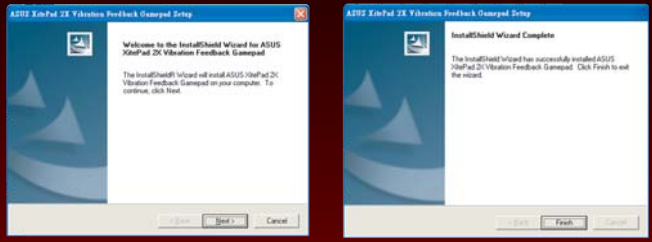

#### 5. 功能設定與測試

此搖桿具備: 4軸12鍵外加視覺盔,數位(不亮燈)模式和類比(亮燈)模式,連發與清除。

- ・數位模式: 2軸10鍵,支持市面上各式遊戲的基本要求,在此模式底下按鍵10與11是沒有作用。
- ‧類比模式: 4軸12鍵,還提供視覺頭盔(3D)的功能,不管玩那款遊戲都適用,兩隻小搖桿按壓是按鍵11與12。
- ‧連發(TURBO)與清除(CLEAR)功能: 設定時要同時按下TURBO與您設定的按鈕,連發功能採用獨立按鈕設定方 式,可讓您想讓那個按鍵具備連發功能就設定到哪裡,能設定的按鍵1-12都可做設定,清除(CLEAR)連發也僅 須同時按下CLEAR與您要清除的按鍵即可。
- ‧振動回饋(有震動的功能),需要驅動程式來啟動,並且需要遊戲軟體也提供"振動回饋"(Vibration feed back) 的功能,才能發揮振動的功能。

注意: 如果游戲沒有具備-振動回饋(Vibration feed back)的功能,您依然可以使用此搖桿,但是振動功能將不會被啟 動。

- ‧視覺頭盔: 這只有在亮燈(類比)模式才有作用,這是操作在某些3D遊戲所作設計的。
- ‧Macro巨集鍵: Macro功能可以設定5,6,11,12鍵為最多15個連續按鈕的動作集合, 比如按下5可以定義為模擬依 續按下1,2,3等鍵的功能

 **(A)** 如何定義**:** 

- **ij**按下Macro鍵, Macro的指示燈亮起
- **ij**按下5,6,11,12鍵之中, 欲定義為連續動作集的按鍵, 比如5, Macro指示燈開始閃爍
- **ij**開始按下所欲設定的按鍵連續動作, 比如1,2,4
- **ij**請注意本魔技手把不能定義超過15個連續按鍵動作, 若超過則會自動儲存並離開設定
- **ij**在設定好後, 請再按一下Macro鍵結束設定, Macro指示燈熄滅

#### **(B)** 如何取消

- **ij**按下Macro鍵, Macro的指示燈開始閃爍
- **ij**按下5,6,11,12鍵之中, 欲取消連續動作集的按鍵, 比如5, Macro指示燈開始閃爍
- **ij**在設定好後, 請再按一下Macro鍵結束設定, Macro指示燈熄滅
- **(C) Macro**指令集的速度設定
	- **ij**Macro指定集可以有兩種速度:快或慢, 預設值為快速
	- > 設定Macro為快速: 按下Macro鍵 ── → #指示燈亮起 ── → 按下左方方向鍵中的上
	- > 設定Macro為慢速: 按下Macro鍵  **→ 右示燈亮起 → 按下左方方向鍵中的下**

## 6. 注意

- ‧不要將搖桿放置高溫環境或直接放置太陽光線照射下(使用最佳環境5~35°C/41~95°F)
- ‧不要讓液體或小零件進入搖桿內。
- ‧不要將厚重的物品放於搖桿上。
- ‧請勿自行拆開或分解此搖桿。
- ‧對於線材不要過度扭轉或強力拉址。
- ‧每款遊戲並不一定會將振動功能開啟,必需到遊戲中設定功能去打開。
- · 每款游戲並不一定一開始就會找到手柄,必需到游戲中設定選項去選擇。
- 若有任何有關產品上的問題,請您在一般上班時間撥打本公司客服專線,會有客服人員迅速為您服務。 再一次謝謝您購買本公司產品。

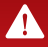

光碟中所附的GameLiveShow/GameReplay都是華碩顯示卡05年最新的獨家功能, 提供您前所未有的遊戲樂趣分享經驗。 .<br>. 請注意: 光碟所附的GameLiveShow/GameReplay功能需要華碩的顯示卡硬體配合才能在遊戲中正常使用。若您已經正在使 用華碩顯示卡, 請先安裝所光碟中所附的ASUS Enhanced Driver再安裝 GameLiveShow/GameReplay, 使用方式請參照安裝後 的說明檔。

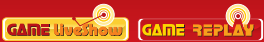

# **2X**

## 1. 系 需求

#### 的 品能 利安 , 先确 您的 算机具 以下 件: 了您所

- · 具 一端USB 接口。
- ・支持Windows 98操作系 以上。
- · 需要Direct7.0a以上版本。(若 此程序 到微 自行下 )

# 2. 功能

- •兼容于Windows 98/98se/ME/2000/XP操作系 。
- 振 回 (就是有震 功能), {需 程序}。
- 字元元(不亭 ) 模式和模 (亭 )模式。
- 字元元 (不亭 ) 模式: 2 10 功能。
- · 模 (亭 ) 模式: 4 12 功能。
- · (TURRO)与清除(CLEAR)功能。
- ・Left Jovstick 、 只有在模 (亮 )模式才有此功能, 可以 平面操作的十字 成游 杆 做操作。 ( 要依游 而定 )
- ・Right Joystick , 要看游 做定 。(因 有游 若像是 行仿直游 , 在模 模式下就 成可控制旋 或上下的功能,或者像 游 ,在一字元模式下就可能一成按 1、2、3、4的功能。)
- · 以上操作在(1) 或(2) 手柄功能都一 。

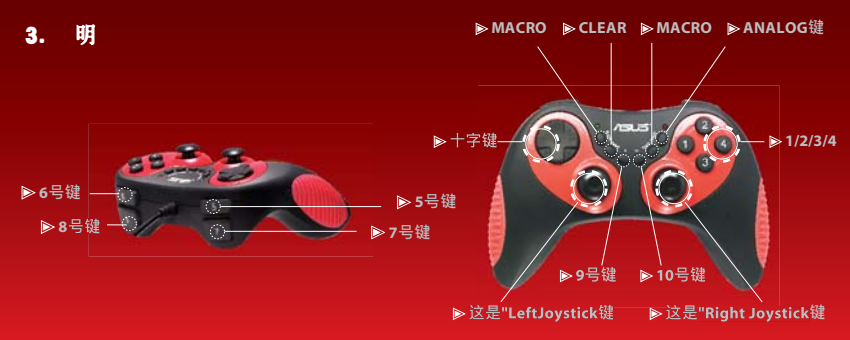

# 4. 安 方法

- ・先 插 接到USB接口. 算机 白 取此手柄。
- ・存Windows 98/98se 注意:若第一次安 告知要先安 98/98SE第二版 程序, 面 先 98/98SE的 算机 取到此手柄。 原始光 片放入安 , 即可
- 中,即可 · 安 宗成后 到我的 算机 ——→ 控制台 ——→ 游 多了一  $\boxdot$   $\degree$  ASLIS XitePad 2X Vibration Feedback Gamepad
- 入 容 → 您就可以先做基本的操控 在 与 的震 回 。注意:不需要在"游 控制器中" 存做"新增(A) "手柄的 功能.
- · 您下次再插拔此 游 杆 , 系 自 置的相 信息找出 ,不需再一次安 此 即可使用。

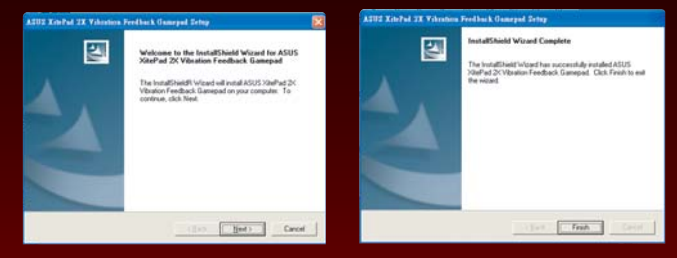

# 5. 功能 定与

#### 此游 杆具 : 4 12 外加 字(不亮 )模式和模 (亮 )模式。 怒。 与清除。

- 字元模式: 2 10 , 支持市面上各式游 的基本要求, 在此模式底下按 10与11是 有作用。
- 提供 盔(3D)的功能,不管玩那款游 都适用, - 横 模式: 4 12 . 貝小游 杆按 是按
- (TURBO)与清除 (CLEAR) 功能: 定 要同 按下TURB0与您 定的按 , 功能采用 立按 定方式, 可 你相 那按具 功能就 定到哪里, 能 定的按 1-12都可做 定, 清除(CLEAR) 也 同 即可。 按下CLEAR与您要清除的按

11与19.

- ·振 回 (有震 的功能), 需要 程序 . 并日需要游 件也提供"振 同 (Vihration feed hack)的功能, 才能 振 的功能。
- 有具 -振 同 (Vibration feed back)的功能, 您依然可以使用此游 杆, 但是振 功能 注音,加里溢 不糖
- ) 模式才有作用. 盔: 只有在亭 (模 是操作在某些3D游 所作 的。
- 最多15 作隼合 比如按下5可以定 ・Macro宏 : Macro功能可以 定5-6-11-12 按 的 植 依 **按下1 2 3等 的功能**

#### (A) 如何定

→ 按下Macro ,Macro的指示 亮起 **→ 按下5,6,11,12 之中,** 欲定 作集的按 ,比如5,Macro指示 始 **>** 始按下所欲 定的按 作, 作. 比如1.2.4 **>** 注意本魔技手把不能定 超 15 按 作, 按 作,若超 自 存并离 定 ▶ 在 定好后 , 再按一下Macro 束 定 ,Macro指示 熄 (B) 如何取消 **〉按下Macro ,Macro的指示 始 → 按下5,6,11,12 之中,** 欲取消 作集的按 ,比如5,Macro指示 始 ▶ 在 定好后 , 再按一下Macro 束 定 ,Macro指示 熄 (C) Macro指令集的速度<br>定 **→ Macro指定集可以有 种速度:快或慢,默 值 快速** → 定Macro 快速:按下Macro ——→指示 亮起 ——→按下左方方向 中的上 → 定Macro 慢速:按下Macro ——→指示 亮起 ——→按下左方方向 中的下

# **6.注意**

- •不要 游 杆放置高 境或直接放置太 光 昭射下(使用最佳 境5~35°C/41~95°F)
- ‧**̙ࢋ୵ ᩄٕ̈І ˢഫ Պ Ą**
- 不要 厚重的物品放干游 杆上。
- 勿自行拆 或分解此游 杆。
- 于 材不要 度扭 或 力拉址。
- •每款游 并不一定 振 功能 , 必需到游 中 定功能去打
- •每款游 并不一定一 始就 找到手柄, 必需到游 中 定 夫
- 若有任何有 品上的 您在一般上班 打本公司客服 有客服人 迅速 您服 。 **再一次 E** 像 本公司 品。

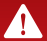

光碟中所附的GameLiveShow/GameRep1ay都是华硕显示卡05年最新的独家功能,提供您前所未有的游戏乐趣分享经验。 请注意:光碟所附的GameLiveShow/GameRep1ay功能需要华硕的显示卡硬体配合才能在游戏中正常使用。若您已经正在使 用华硕显示卡,请先安装所光碟中所附的ASUS Enhanced Driver再安装 GameLiveShow/GameReplay,使用方式请参照安 装**後的说明档。** 

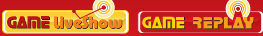

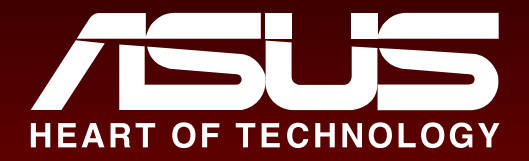

15-061122000 MANUEL FOR XITEPAD R1.0 SC/TC/EN